Project (PRJT – 421)

"Dogart (WestPaw)"

A Project Report

Submitted to the

College of Agricultural Information Technology

In Partial Fulfillment of the Requirement

For the Award of the Degree

OF

**B.** Tech. (Agricultural Information Technology)

BY

Tanvi Panchal

**College of Agricultural Information Technology** 

**Anand Agricultural University** 

**Anand-388110** 

**GUJARAT (INDIA)** 

(2020-2021)

(Registration No.: 06-0260-2017)

Ruchita Singh Magitt Consultancy Ruchita.singh@magitt.com

## CERTIFICATE

This is to certify that the internship project report entitled "Dogkart(WestPaw)" submitted by Ms. "TANVI PANCHAL" in partial fulfillment of the requirement for the award of the degree of B.Tech. in Agricultural Information Technology of the Anand Agricultural University, is a record of bonafide internship project work carried out by him/her under my personal guidance and supervision and the project report has not previously formed the basis for the award of any degree, diploma or other similar title.

Place: Ahmedabad

Date: 29/05/2021

(Major Supervisor)

# Index

| ACKNOWLEDGEMENT                         | 5  |
|-----------------------------------------|----|
| ABSTRACT                                | 6  |
| 1. Introduction                         | 7  |
| 1.1 About The Company                   | 7  |
| 1.2 About The Project                   | 7  |
| 1.3 Module                              | 8  |
| 1.4 Software, Hardware and Technology   | 8  |
| 1.4.1 Software                          | 8  |
| 1.4.2 Hardware                          | 8  |
| 1.4.3 Technology                        | 9  |
| 2. Literature Review                    | 9  |
| 2.1 ASP.NET MVC framework               | 9  |
| 2.2 Model View Controller (MVC) Pattern | 9  |
| 2.3 MS SQL Server                       | 10 |
| 2.4 HTML                                | 11 |
| 2.5 Bootstrap                           | 11 |
| 2.6 JavaScript                          | 12 |
| 2.7 JQuery                              | 12 |
| 3. Methodology                          | 13 |
| 3.1 Introduction                        | 13 |
| 4. System design                        | 16 |
| 4.1 Data Flow Diagram                   | 14 |
| 4.1.1 Level-0 (Context Level Diagram)   | 14 |
| 4.1.2 Level-1                           |    |
| 4.2 F.R. Diagram                        | 16 |

| 5. | Testing                           | . 17 |
|----|-----------------------------------|------|
|    | 5.1 Unit Testing                  | 17   |
|    | 5.2 Integration Testing           | 18   |
|    | 5.3 System Testing                | 18   |
|    | 5.4 System Integration Testing.   | 18   |
|    | 5.5 Test Cases                    | 18   |
| 6. | Screenshots                       | 20   |
| 7. | Conclusion and future enhancement | 30   |
| 8. | References                        | 30   |

#### **ACKNOWLEDGEMENT**

The internship opportunity I had with Magitt Consultancy was a great chance for professional development. Therefore, I consider myself as a very lucky as I was provided with an opportunity to be a part of it.

I am highly indebted to **Ms. Ruchita Singh** for giving me opportunity to work in live project and hes time to time for the programming and designing of our project and without hes guidance, this project would have been a tough task.

I heartily thankful to **Dr. D. K. Parmar (Internal supervisor)** for his time, suggestions, support and guidance without whom, this project would have been a tough task.

I heartily thankful to **Dr.D.R.Kathiriya** for his time and suggestions at various aspects of this project and also for providing this platform which helped in the development of my technical skills.

I would like to offer special thanks to College of Agricultural Information Technology, AAU, Anand for helping me to build my career and laying down a platform, which will help me to build my career in Agricultural as well as in Information Technology.

At last respect and thanks to all who directly or indirectly was part in the completion of this project.

Tanvi Panchal (06-0260-2017)

#### **ABSTRACT**

WestPaw is mainly designed for the employees and neighbors to pet lovers all over the world. Because we know being Dog's Best Friend means being a friend to the humans who love them, and the planet we all live and play on. Dogs They bring happiness, comfort, love, and lightness into our lives. They're called "man's best friend" for a reason. But our goal—like yours—is to be "dog's best friend." We do this by making things dogs love. You know, anything that goes along with jumping, running, chewing, napping, cuddling, and playing. And we want the fun to go on... and on. That's why we guarantee every product. We'll replace or refund any product that doesn't live up to your customers' standards. We also care about how we make the things dogs love. After all, we want our best friends to be safe and healthy. We make everything ourselves—in our own factory—so we know what goes into every product. Beyond dogs, we care about people and the planet too. We're eco-friendly in our materials and manufacturing choices and people-friendly in our business choices. It's not easy being dog's best friend, but, it's worth it. We're West Paw, a proud certified B Corp<sup>TM</sup> company in Bozeman, Montana, USA, and #DogsBestFriend.

#### DOGGED DO-GOODERS

Since the beginning, West Paw has incorporated thoughtful design and sustainable manufacturing into our toys, beds, leashes and collars:

- Zogoflex® dog toys can be infinitely recycled through our Join the Loop® program
- We store finished goods in reusable banana boxes, keeping them out of the landfill and eliminating the use of plastic totes
- We've recycled over 15 million plastic bottles through the use of IntelliLoft®, a recycled plastic fiber, in our toys and beds.
- Our products are handcrafted one at a time by skilled sewers at our eco-friendly facility in Bozeman, MT. That's how we end up with maximum quality, comfort, and durability and minimal waste.

### 1. Introduction

### 1.1 About The Company

Company Name:- Magitt Consultancy

Registered office: Office no 105, Workafella, Goregaon

(West) Mumbai, | Maharashtra

Contact No :- 9699154778

Website :- www.magitt.com

E-Mail :- <u>@magitt.com</u>

Company Logo :-

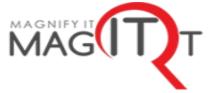

### 1.2 About The Project

## Project Objective:

- To design a user friendly system that provides Pet Lovers the globally best available products for pets in India.
- To provide it at a cost which is affordable to most and at a service level which matches the product quality.

## Project Description:

WestPaw is mainly designed for the employees and neighbors to pet lovers all over the world. Because we know being Dog's Best Friend means being a friend to the humans who love them, and the planet we all live and play on. Dogs They bring happiness, comfort, love, and lightness into our lives. They're called "man's best friend" for a reason. But our goal—like yours—is to be "dog's best friend." We do this by making things dogs love. You know, anything that goes along with jumping, running, chewing, napping, cuddling, and playing. And we want the fun to go on... and on.

### 1.3 Module:

Dogkart(WestPaw) includes the following modules.

### Admin:

- Admin can add and update B2B & B2C Customers and Orders.
- Admin can add,update and manage warehouses,branches,orders and products.
- Admin allows access to the the operational team.
- Admin maintains the database operations.

### Customer:

- User can do Registration and Login with the credentials.
- User can view products and Add to Cart for future use.
- User can Buy Products and make Payment Online and can also use "Cash On Delivery" Payment Mode. And on Applying Coupon Code user gets Discount on the Order he/she has placed.
- User can View their order history and download Invoice and can also view thier tracking orders.

## 1.4 Software, Hardware and Technology

## 1.4.1 Software:

- ➤ Visual Studio 2012
- ➤ Database: Microsoft SQL Server 2012.
- ➤ Browser: Mozilla Firefox, Google Chrome.
- > Documentation: Microsoft office 2013.

### 1.4.2 Hardware:

| Hardware Requirement |                |            |  |  |  |
|----------------------|----------------|------------|--|--|--|
| Processor            | RAM            | Disk Space |  |  |  |
| I3 onwards           | 4 GB or Higher | 500        |  |  |  |

## 1.4.3 Technology:

- ➤ Bootstrap (CSS Framework)
- > HTML
- ➤ AJAX (Structural Framework)
- **≻** C#
- > jQuery
- ➤ REST API

### 2. Literature Review

## 2.1 ASP.NET MVC framework:

- ❖ ASP.NET MVC is a new web application framework from Microsoft. MVC stands for Model-View-Controller, a pattern that's becoming increasingly popular with web development frameworks. ASP.NET MVC is an alternative and a complement to Web Forms, which means you won't be dealing with pages and controls, postback or view state, or complicated ASP.NET event life cycle.
- ❖ Basically, MVC is a framework methodology that divides an application's implementation into three component roles: models, views, and controllers. Hence in Asp.net MVC, you need to play with controllers, actions, and views.

## 2.2 MVC Pattern: There are three components to the MVCpattern:

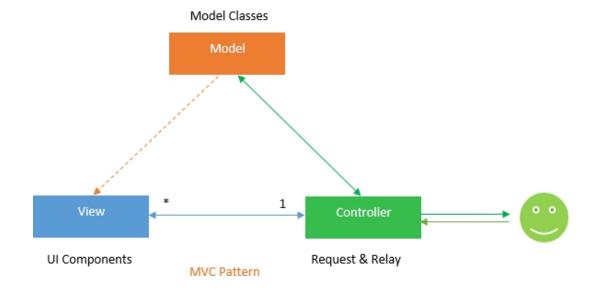

- ➤ Model Models in a MVC based application are the components of the application that are responsible for maintaining state. Often this state is persisted inside a database for example: we might have a Product class that is used to represent order data from the Products table inside SQL.
- ➤ Views Views in a MVC based application are the components responsible for displaying the application's user interface. Typically this UI is created off of the model data for example: we might create an Product "Edit" view that surfaces textboxes, dropdowns and checkboxes based on the current state of a Product object.
- ➤ Controller Controllers in a MVC based application are the components responsible for handling end user interaction, manipulating the model, and ultimately choosing a view to render to display UI. In a MVC application the view is only about displaying information it is the controller that handles and responds to userinput and interaction.

## 2.3 MS SQL Server:

- MS SQL Server is a relational database management system(RDBMS) developed by Microsoft. This product is built for the basic function of storing retrieving data as required by other applications. It can be run either on the same computer or on another across a network.
- It is also an ORDBMS.
- It is platform dependent.
- It is both GUI and command based software.
- It supports SQL (SEQUEL) language which is an IBM product, non-procedural, common database and case insensitive language.

#### 2.4 HTML:

- HTML is short for HyperText Markup Language. HTML is used to create electronic documents (called pages) that are displayed on the World Wide Web. Each page contains a series of connections to other pages called hyperlinks. Every web page you see on the Internet is written using one version of HTML code or another.HTML code ensures the proper formatting of text and images so that your Internet browser may display them as they are intended to look. Without HTML, a browser would not know how to display text as elements or load images or other elements. HTML also provides a basic structure of the page, upon which Cascading Style Sheets are overlaid to change its appearance.
- Almost all HTML tags have an opening tag that contains the name with any attributes and a close tag that contains a forward slash and the name of the tag that is being closed. For tags that do not have a closing tag like the <img> tag, it is best practice to end the tag with a forward slash.
- Each tag is contained within a less than and greater than angle brackets and everything between the opening and closing tag is displayed or affected by the tag.

### 2.5 Bootstrap

Twitter Bootstrap is the most popular front end frameworks currently. It is sleek, intuitive, and powerful mobile first front-end framework for faster and easier web development. It uses HTML, CSS and JavaScript.

## **\shi** Why use Bootstrap?

- Mobile first approach: Since Bootstrap 3, the framework consists of Mobile first styles throughout the entire library instead of in
- Browser Support: It is supported by all popular browsers.
- Easy to get started: With just the knowledge of HTML and CSS anyone can get started with Bootstrap. Also the Bootstrap official site has a good documentation.
- Responsive design: Bootstrap's responsive CSS adjusts to Desktops, Tablets and Mobiles. More about responsive design in the chapter bootstrap responsive design. Provides a clean and uniform solution for building an interface for developers it contains beautiful and functional built-in components which are easy to customize. It also provides web based customization. And best of all it is an open source.

### 2.6 JavaScript:

- ➤ JavaScript is a very powerful client-side scripting language. JavaScript is used mainly for enhancing the interaction of a user with the webpage. In other words, you can make your webpage more livelyand interactive, with the help of JavaScript. JavaScript is also being used widely in game development and Mobile application development.
- Being a scripting language, JavaScript cannot run on its own. In fact, the browser is responsible for running JavaScript code. When a user requests an HTML page with JavaScript in it, the script is sent to the browser and it is up to the browser to execute it. The main advantage of JavaScript is that all modern web browsers support JavaScript. So, you do not have to worry whether your site visitor uses Internet Explorer, Google Chrome, Firefox or any other browser. JavaScript will be supported. Also, JavaScript runs on any operating system including Windows, Linux or Mac. Thus, JavaScript overcomes the main disadvantages of VBScript which is limited to just IE and Windows.
- JavaScript can make web pages more useful by supplying immediate feedback. For example, a JavaScript-powered automatic calculation can instantly display a total cost, with tax and estimated cost. JavaScript can produce an error message immediately after someone attempts to submit a web form that's missing necessary information.

### 2.7 JQuery

The purpose of jQuery is to make it much easier to use JavaScript on your website. JQuery is a lightweight, "write less, do more", and JavaScript library. The purpose of jQuery is to make it much easier to use JavaScript on your website. JQuery takes a lot of common tasks that require many lines of JavaScript code to accomplish, and wraps them into methods that you can call with a single line of code. JQuery also simplifies a lot of the complicated things from JavaScript, like AJAX calls and DOM manipulation.

### 3. Methodology:

#### 3.1 Introduction:

WestPaw is mainly designed for the employees and neighbors to pet lovers all over the world. Because we know being Dog's Best Friend means being a friend to the humans who love them, and the planet we all live and play on. Dogs They bring happiness, comfort, love, and lightness into our lives. They're called "man's best friend" for a reason. But our goal—like yours—is to be "dog's best friend." We do this by making things dogs love. You know, anything that goes along with jumping, running, chewing, napping, cuddling, and playing. And we want the fun to go on... and on.

## 4. System Design:

### 4.1 Data Flow Diagram:

A data flow diagram (DFD) is a graphical representation of the "flow" of data through an information system. A DFD shows what kind of information will be input to and output from the system, where the data will come from and go to, and where the data will be stored.

### **Elements of DFD are:**

- Data Flows: represented by lines
- Processes: represented by circles
- External Entities: represented by rectangles
- Data Sources: represented by open-ended rectangles
- The external entities are the sources and destinations of a systems input and output. They are objects that are not within the system, but with which the system interacts. Data storage represents entities in the system in which the data is stored

## 4.1.1 Level 0 (Context Level Diagram)

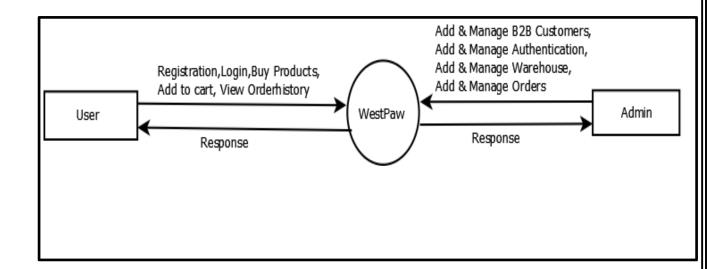

## 4.1.2 Level -1

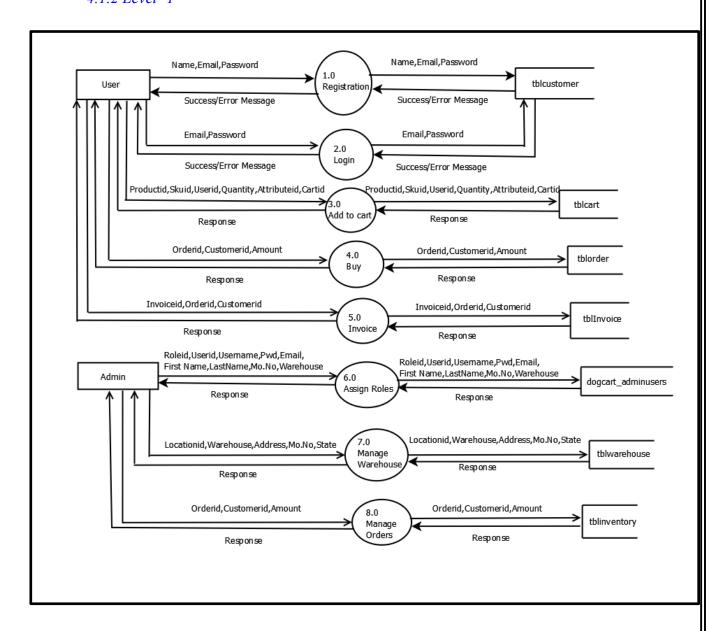

## 4.2 Entity Relationship Diagram:

An entity relationship model, also called an entity- relationship (ER) diagram, is a graphical representation of entities and their relationships to each other, typically used in computing in regard to the organization of data within databases or information systems. An entity-relationship model describes interrelated things of interest in a specific domain of knowledge. A basic ER model is composed of entity types and specifies relationships that can exist between entities.

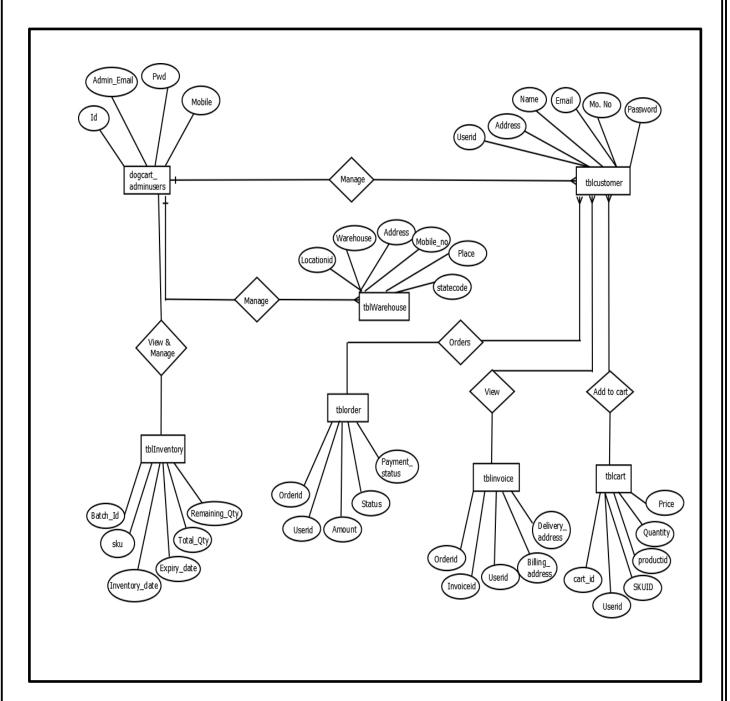

## 5. Testing

The development process repeats this testing sub-process a number of times for the following phases.

- Unit Testing
- Integration Testing
- System Testing
- > Acceptance Testing

Testing can be done on the following levels:

## 5.1 Unit Testing:

## Objective

- ✓ The objective of Unit Testing is to test a unit of code (program or set of programs) using the Unit Test Specifications, after coding is completed. Unit testing tests the minimal software component, or module.
- Each unit of the software is tested to verify that the detailed design for the unit has been correctly implemented. In an object-oriented environment this is usually at the class level, and the minimal tests include the constructors and the destructors.
- ✓ Since the testing will depend on the completeness and correctness of test specifications, it is important to subject these to quality and verification reviews

#### Input

- Unit Test Specifications
- Code to be tested

## Testing Process

- Checking for availability of Code Walk-through reports which have documented the existence of and conformance to coding standards.
- > Review of Unit Test Specifications.
- Verify the Unit Test Specifications conform to the program specifications.
- Verify that all boundary and null data conditions are included.

### 5.2 Integration Testing:

- o Integration testing exposes defects in the interfaces and interaction between integrated components (modules). Progressively larger groups of tested software components corresponding to elements of architectural design are integrated and tested until the software works as a system.
- o As Modular coding strategy was used, after completion of my module and integrating the module with the complete application, time was given to me to test their part of module completely and thoroughly.
- o Integration testing takes as its input, modules that have been checked out by unit testing, groups them in larger aggregates, applies tests defined in an integration test plan to those aggregates, and delivers as its output the integrated system ready for system testing.

## 5.3 System Testing:

o System testing tests a completely integrated system to verify that it meets its requirements.

## 5.4 System Integration Testing:

o System integration testing verifies that a system is integrated to any external or third party systems defined in the system requirements.

#### 5.5 Test Cases:

### 5.5.1 Registration:

| Sr.<br>No | Label        | Description                            | <b>Expected Result</b>                                                                              | Actual Result |
|-----------|--------------|----------------------------------------|----------------------------------------------------------------------------------------------------|---------------|
| 1         | Registration | Enter Name,Email and Password          | User wil Register into<br>System by entering all<br>details required.                               | pass          |
| 2         | Registration | Enter Name,Email and<br>Password       | Without entering<br>details user clicked on<br>submit button. Error<br>message will be<br>displayed | Pass          |
| 3         | Registration | Enter Password and<br>Confirm Password | Password and Confirm<br>Password should be<br>same                                                  | pass          |
| 4         | Registration | Enter Password and<br>Confirm Password | Entered different<br>Password and Confirm<br>Password                                               | Fail          |

## 5.5.2 Login:

| Sr.<br>No | Label | Description                  | <b>Expected Result</b>                                                                  | Actual Result |
|-----------|-------|------------------------------|-----------------------------------------------------------------------------------------|---------------|
| 1         | Login | Enter Email and<br>Password  | User wil Register into<br>System by entering<br>details required.                       | pass          |
| 2         | Login | Enter Email and<br>Password  | Without entering details user clicked on submit button. Error message will be displayed | Pass          |
| 3         | Login | Enter wrong password         | User Entered Wrong<br>Password it should not<br>login                                   | pass          |
| 4         | Login | Enter correct email password | Enter correct email password                                                            | Pass          |

## 5.5.3 Checkout:

| Sr.<br>No | Label    | Description                  | <b>Expected Result</b>                                                                  | Actual Result |
|-----------|----------|------------------------------|-----------------------------------------------------------------------------------------|---------------|
| 1         | Checkout | Enter Email and<br>Password  | User wil Register into<br>System by entering<br>details required.                       | pass          |
| 2         | Checkout | Enter Email and<br>Password  | Without entering details user clicked on submit button. Error message will be displayed | Pass          |
| 3         | Checkout | Enter wrong password         | User Entered Wrong<br>Password it should not<br>login                                   | pass          |
| 4         | Checkout | Enter correct email password | Enter correct email password                                                            | Pass          |

### 6. Screen shots:

Admin Login: This is admin login page where admin can login andmanage system.

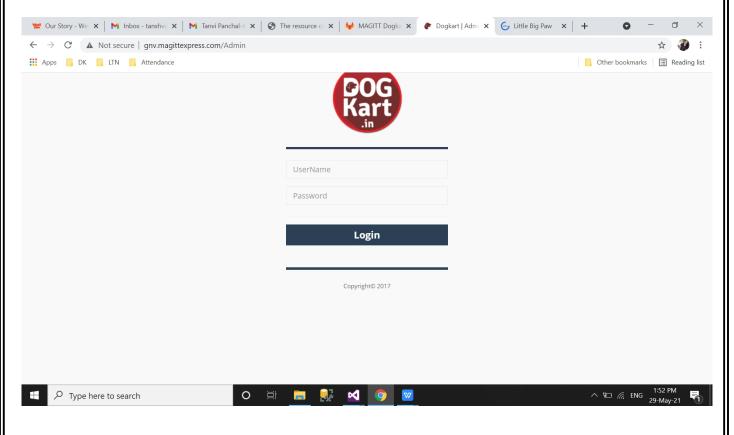

Admin Dashboard: After login it will redirect to the dashboardpage.

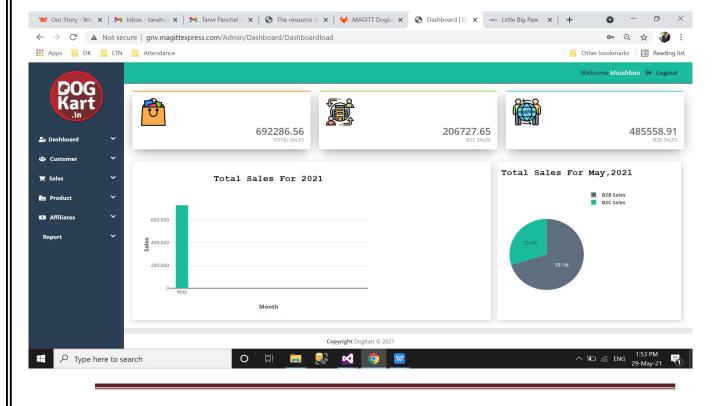

### Create B2B Customers: Admin can create B2B customers

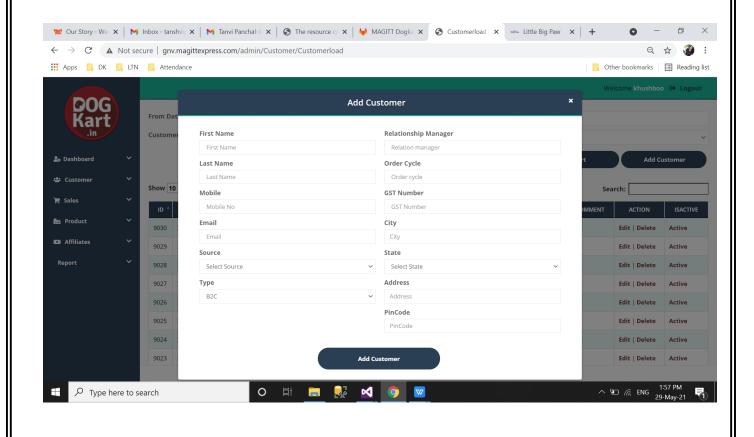

#### **Create Product :** Admin can create Products

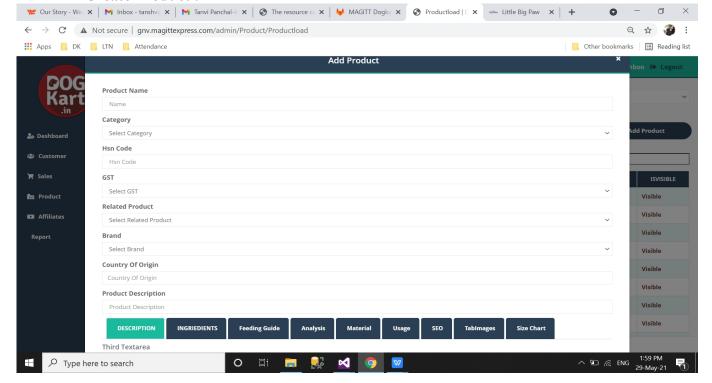

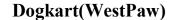

## Create Categories: Admin can create Categories

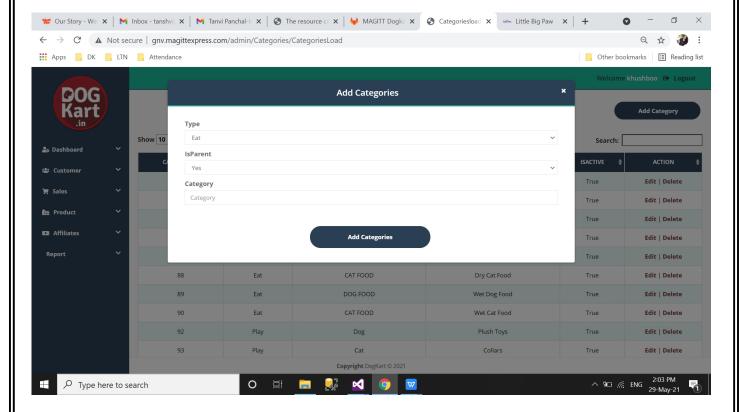

## Create Inventory: Admin can create Inventory

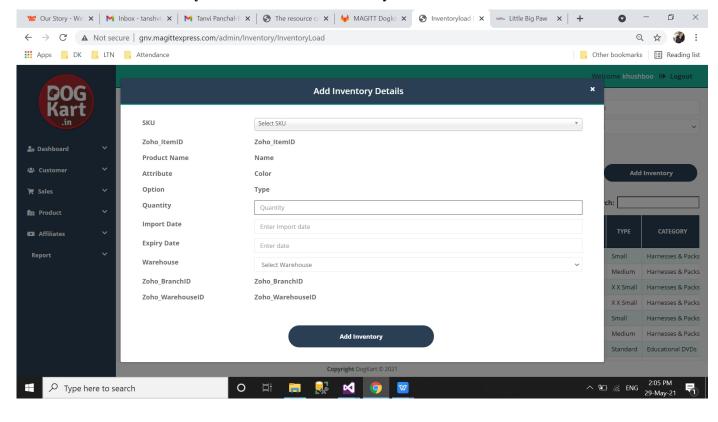

## Create Orders: Admin can create Orders

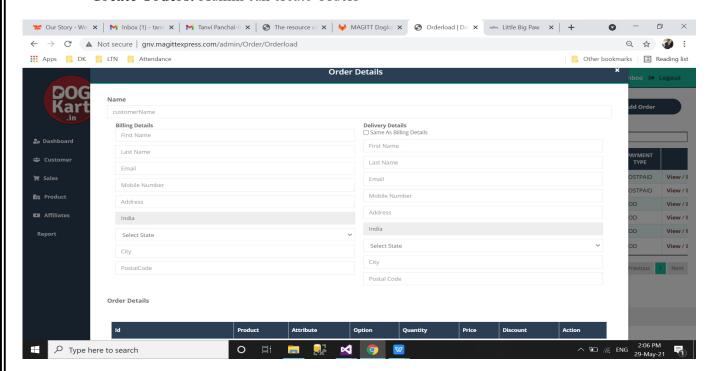

## **Customer Details:**

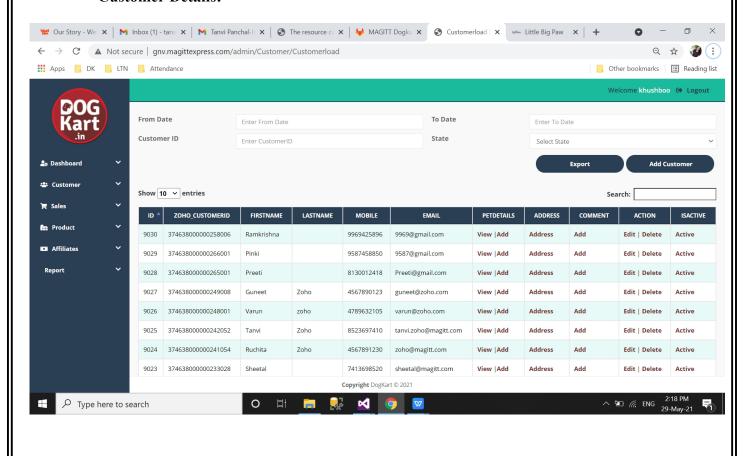

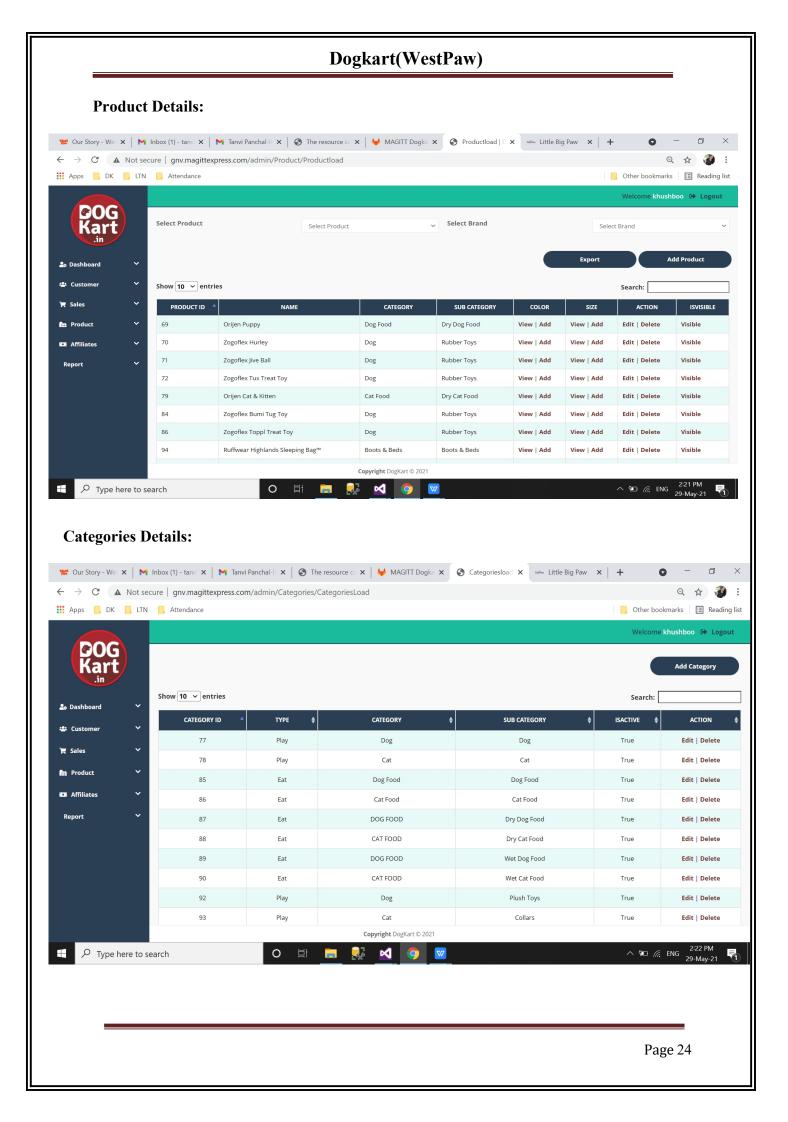

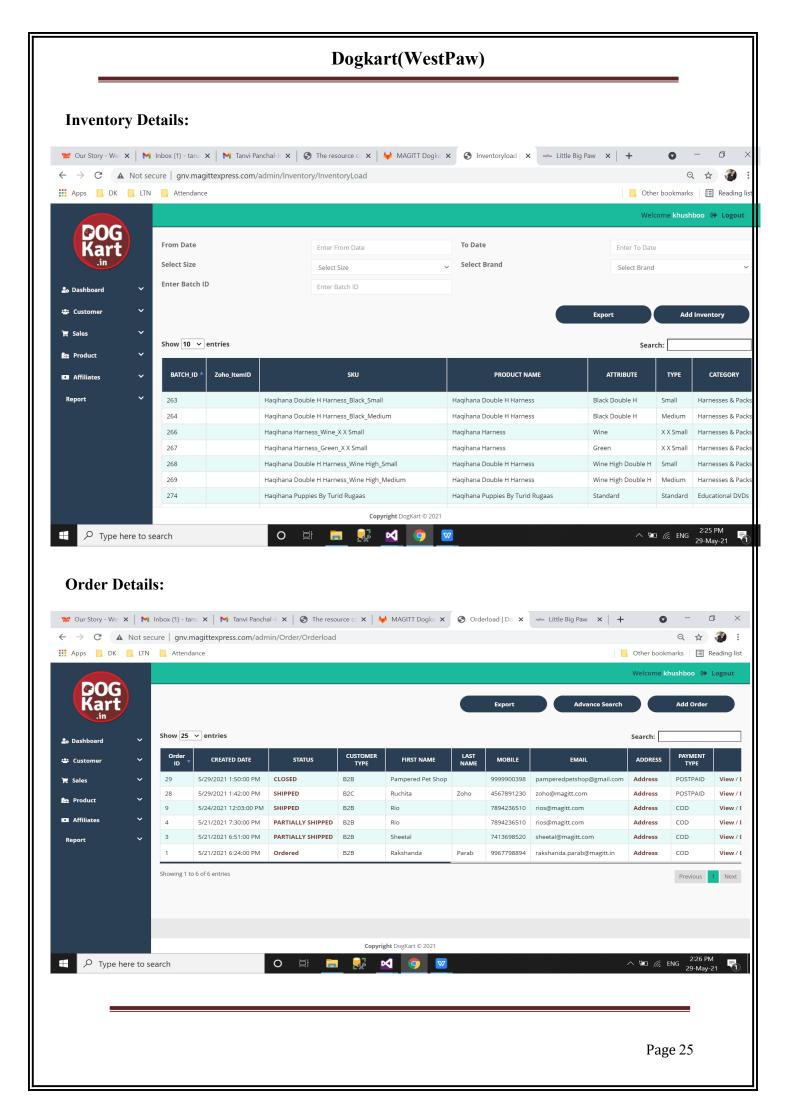

## **Home Page:**

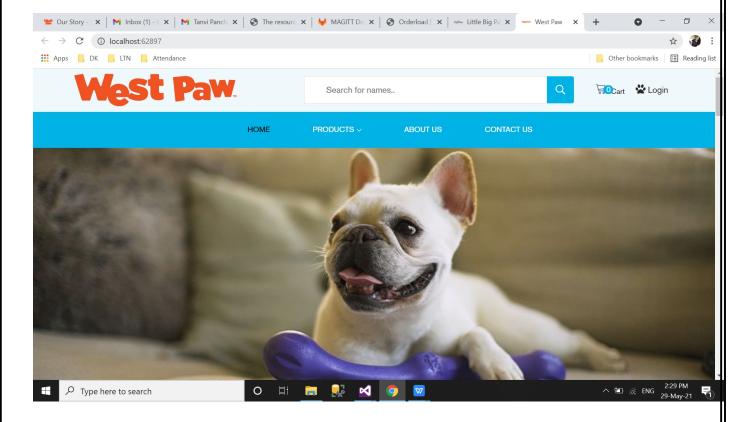

## **Categories Page:**

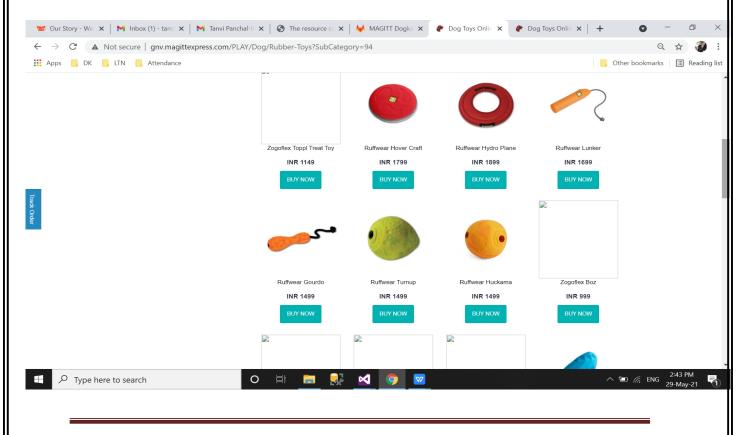

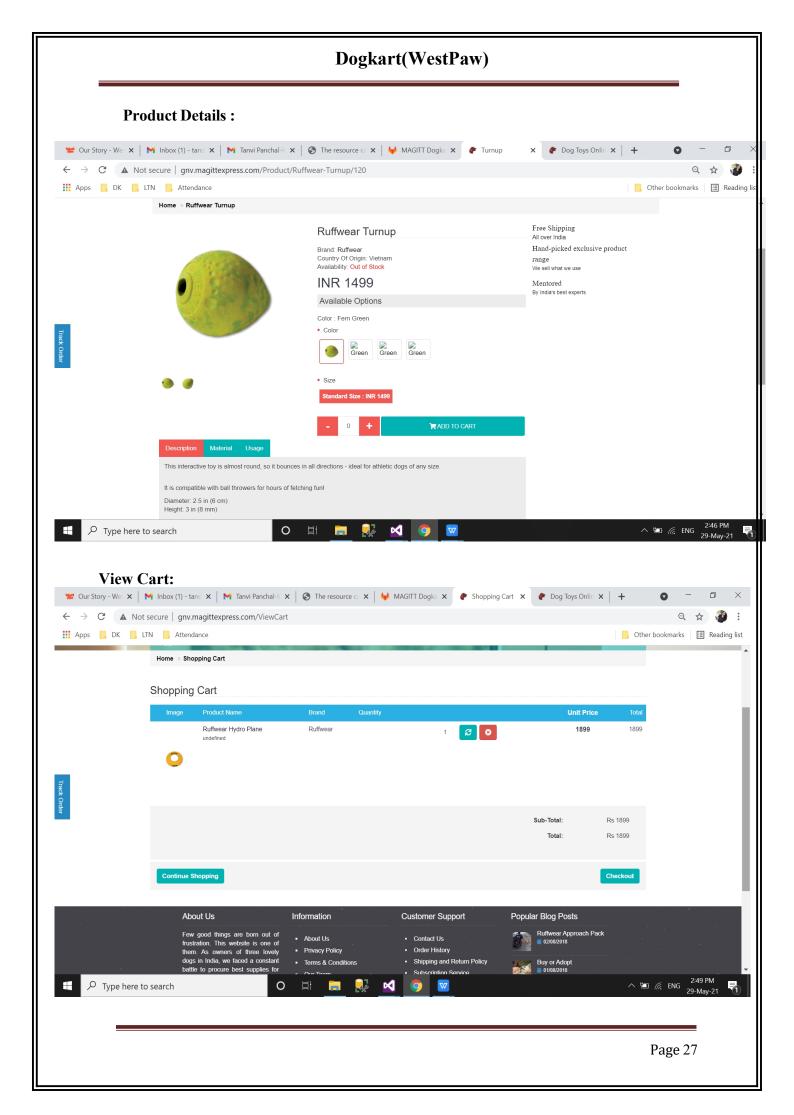

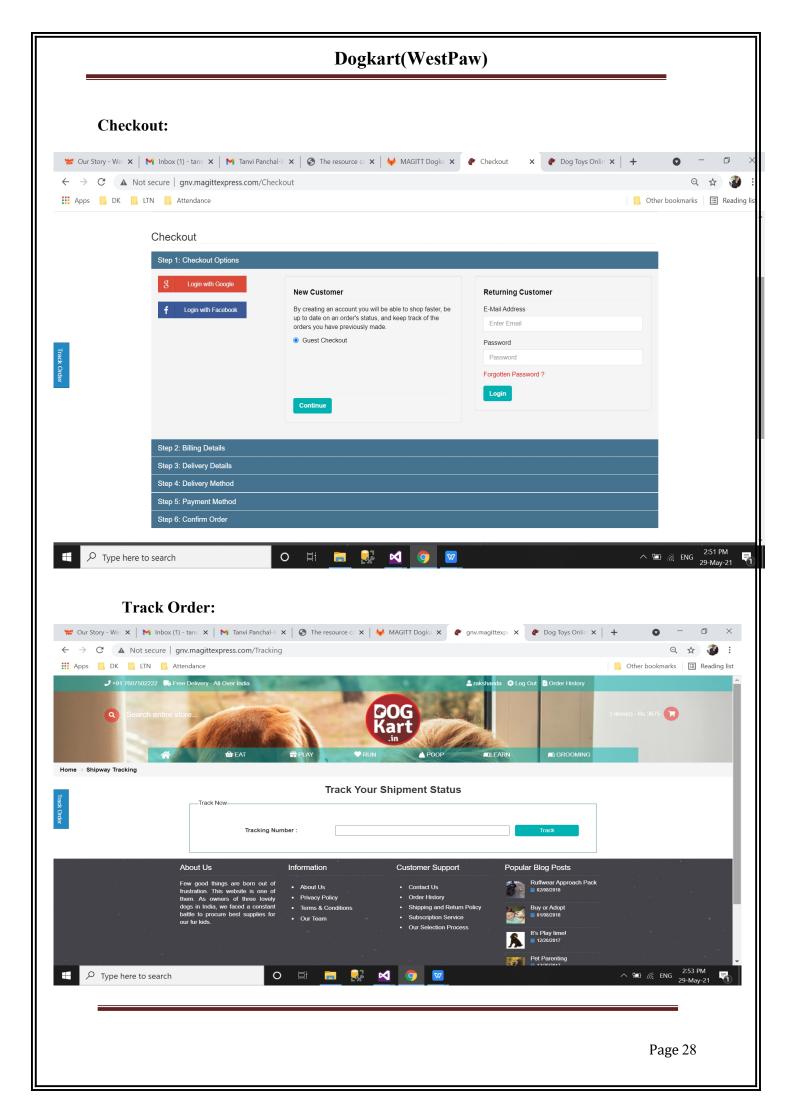

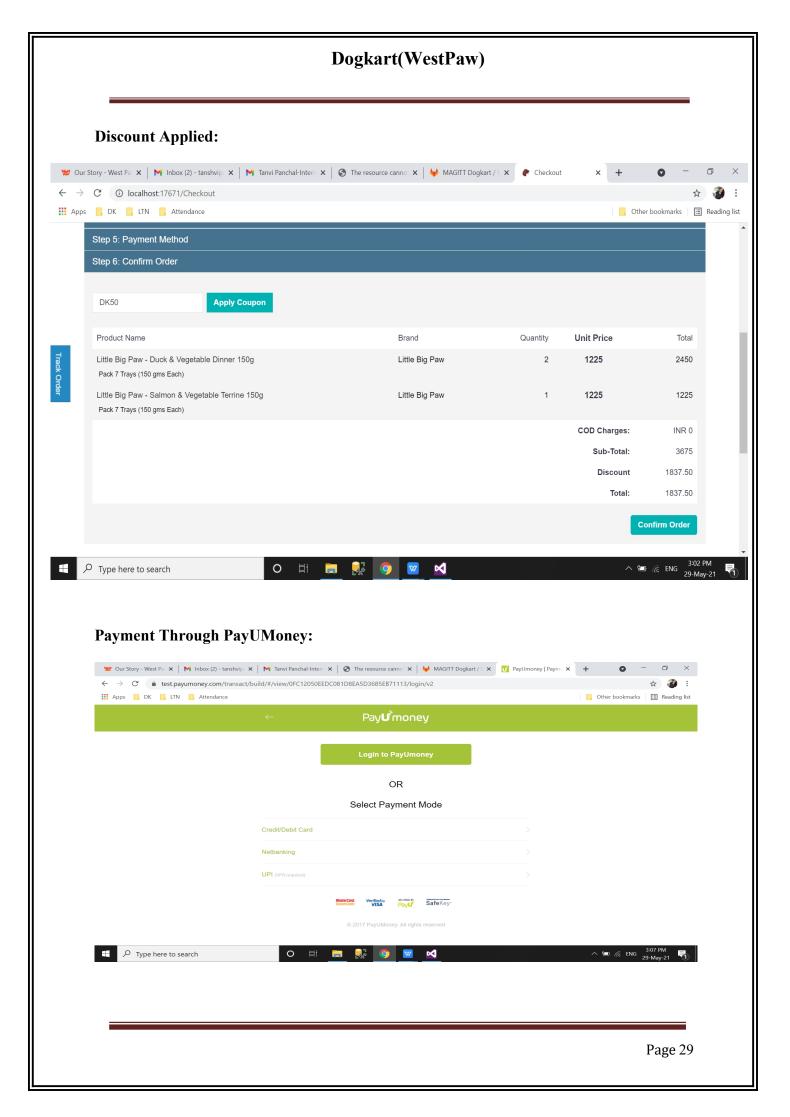

## **GPS Tracking System**

## 7. Summary & Conclusion:

E-commerce is a great way for nusinesses and consumers to interact internationally. The future of e-commerce will drasctically progress over the years as the amount of internet users among businesses and consumers grows drasctically every year.

## 8. References:

- https://stackoverflow.com/
- https://github.com/Asymmetrik/ngx-leaflet
- https://www.tutorialspoint.com/angular7/index.html